# DÉPLOYER, MANIPULER ET SÉCURISER UN SERVEUR REGISTRY DOCKER PRIVÉ

## Introduction

Dans ce chapitre, nous allons nous intéresser à la partie Re dans Docker.

## C'est quoi ?

Le Registry Docker système de ristockage et de distribution d'image Docker open-source (sous la licence Apache), déployé côté se utilisate u rextraire 'et insérer des images Docker dans un dépôt avec les autorisations d'accès appropriées . La même image peut avoir plusieurs différentes, identifiées par leurs tags.

## Quand l'utiliser ?

Vous devez utiliser le Registry si vous voulez :

- Contrôler étroitement l'endroit où vos images sont stockées
- · Posséder pleinement le contrôle de votre pipeline de distribu
- · Intégrer étroitement le stockage et la distribution des imag de travail de développement interne

## Déploiement et manipulation d'un Registry privé

## Création du Registry privé

Par défaut, le moteur Docker int@roacgkintalvueblochekerHub est le regis officiel de Docker offrant une solution prête à l'emploi, que l occasion d'[ut](https://devopssec.fr/article/creer-ses-propres-images-docker-dockerfile)iliselr ne nécessite aucune maintenance et fourn gratuit, ainsi que des fonctionnalités supplémentaires telle d'organisation, une intégration à des solutions de notamment Github et Bitbucket, etc. Mais dans ce cours intéressedéploiement d'un serveur Docker Registry privé

Avant de pouvoir déployer un Registry, vous devez d'abord Docker sur la machine hôte qui hébergera vos images Docker, c rien d autre qu une image Docker qui attend à être exécutée. qui permet crées un Docker Registry privé

docker run -d -p 5000:5000 --restart=always --name mon-registry registry:2

### Déposer une image dans le Registry privé

Premièrement, nous allons créer une image personnalisée (alp allons par la suite déposer dans notre Registry. Commencez d Dockerfile et ajoutez dedans le contenu suivant :

FROM alpine:latest RUN apk add --no-cache git

#### Construisez ensuite votre image :

docker build -t alpinegit .

En vue de pousser notre image dans notre Registoréer un faut nouveau tag de votre image en respectant le format suivant :

docker tag alpinegit <SERVER NAME REGISTRY>:<PORT SERVER REGISTRY>/<CONTAINER NAME>

Soit :

docker tag alpinegit localhost:5000/alpinegit

Dès à présent, vou sen pouver weet use vers le registry docker privé :

docker push localhost:5000/alpinegit

Visualiser les images disponibles dans le Registry privé

Une fois votre image envoyée, il est possible dAPI du Dockeraliser Registry . Je vais utiliser la commande curl pour manipuler l'API du Registry.

Voici l'url qui peliste eles différentes images dans votre Registry Docker

curl -X GET http://localhost:5000/v2/\_catalog

Résultat :

{"repositories":["alpinegit"]}

Nous allons créer une nouvelle image, qu'on pushera ensuite privé, dans le but de savoir si l'API Docker Registry prend nouvelle image :

**Dockerfile** 

FROM alpine:latest RUN apk add --no-cache mysql-client ENTRYPOINT ["mysql"]

Vous connaissez maintenant la musique Øßµ, en construit l'image

la push :

- \$ docker build -t alpinemysql .
- \$ docker tag alpinemysql localhost:5000/alpinemysql
- \$ docker push localhost:5000/alpinemysql

Vérifions ensuite si l'api nous retourne bien notre nouvelle image

curl -X GET http://localhost:5000/v2/\_catalog

Et c'est bien le cas :

{"repositories":["alpinegit","alpinemysql"]}

Si vous voulez, vous pouvez supprimer vos images local command docker rmet vous verrez que vos images seront toujour dans votre docker resigtry, car ces dernières sont stockées registry. Par la suite vréculpsérep vous vienages depuis votre registry privé avec la commande suivante :

docker pull localhost:5000/alpinegit

docker pull localhost:5000/alpinemysql

## Visualiser les différents tags d'une image dans le Registry privé

Dans cette partie, nous allons rajouter un nouveau tag nom i m a g alpinegit,

docker tag alpinegit localhost:5000/alpinegit:test

docker push localhost:5000/alpinegit:test

Nous allons mainténutilisent l'api Docker Registry pour lister les différents tags de notre image alpinegit :

curl -X GET http://localhost:5000/v2/alpinegit/tags/list

Résultat :

{"name":"alpinegit","tags":["test","latest"]}

## Sécurité

## Le stockage dans un Registry Docker

Par défaut aucun volume n'est créé, donc si vous quitter votre vous perdrez automatiquement toutes vos images hébergées dan est donc très importajounter un revolume. L'exemple suivant monte le répe hôt data/ vers le dc/var/lib/registry/ du contenmon-registry .

Premièrement, on crée le dossier de stockage sur notre machine

mkdir data

Deuxièmement démanner notre conteneur avec le volume adéquat :

docker run -d \ -p 5000:5000 \ --restart=always \ --name mon-registry \ -v "\$(pwd)"/data:/var/lib/registry \ registry:2

### le chiffrement

L'exécution d'un Registry accessible uniquement en local a une de rendre un Registry accessible aux hôtes externes extiriseer les devez Registry Docker à l'aide de TLS.

Bien qu'il soit vivement recommandé de sécuriser votre base d'un certificat TLS émis par une autorité de certification connue, d'utiliser des certificats auto-signé ou d'utiliser votre bas connexion HTTP non chiffrée. L'un ou l'autre de ces choix impl en matière de sécurité et des étapes de configuration supplément

#### Information

Le Registry prend en charge l'utilisation de Let's automatiquement un certificat approuvé par les navigateurs.

Cependant dans notre exemple, nous allons générer des certifi ne seront pas reconnus par nos navigateula sommunisationu avecoins notre Registry sera chiffrée .

#### **Conseil**

En utilisant un registre en HTTP seulement, vous exposez registre à des attaques triviales de type "homme au milieu" (MI

En premier lieu, commencez par créer uncerts spiœurnsotmonckéer nos certificats :

mkdir certs

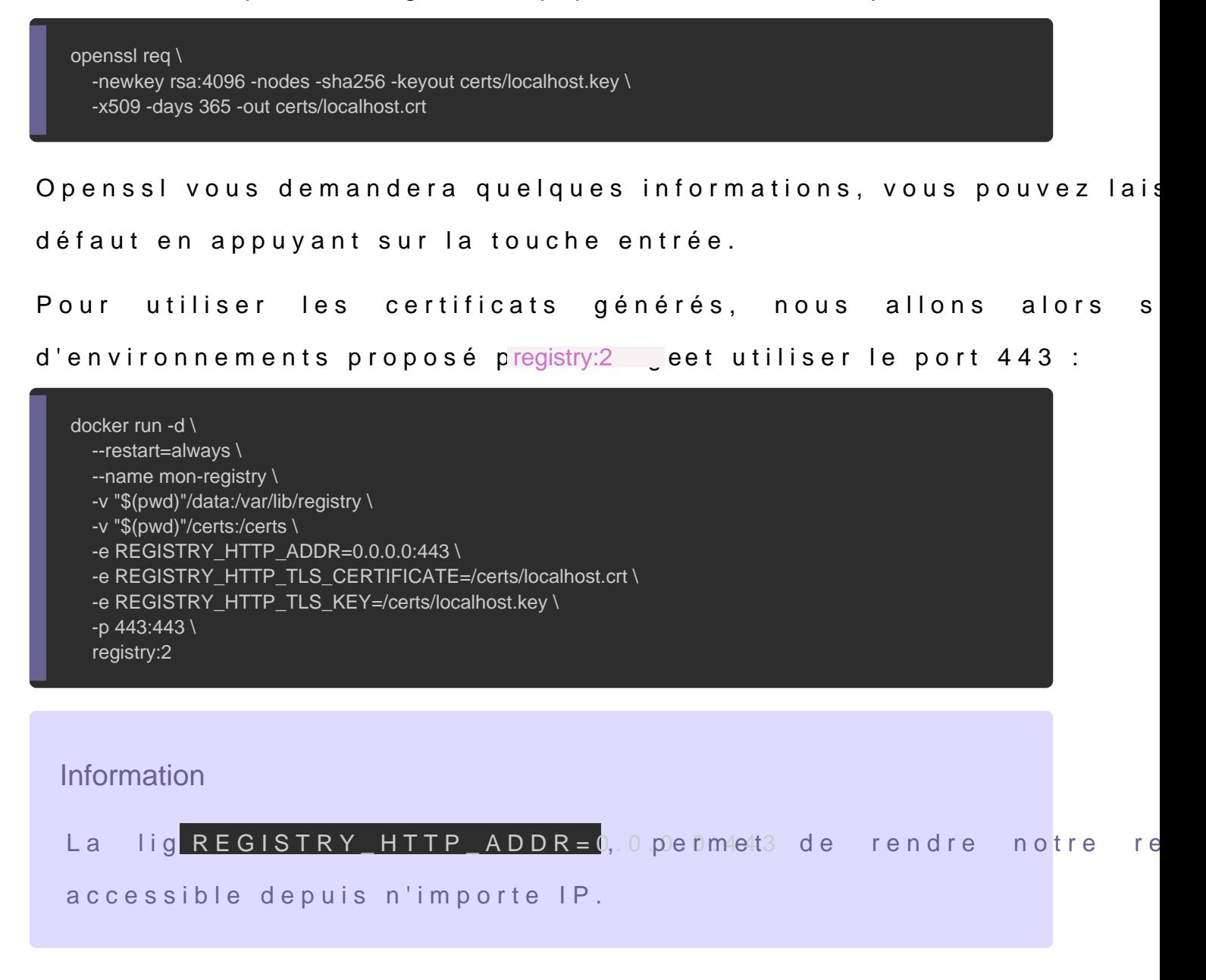

Maintenant on est capable d'envoyer nos images vers not

#### chiffrée :

- \$ docker tag alpinegit localhost:443/alpinegit
- \$ docker tag alpinemysql localhost:443/alpinemysql
- \$ docker push localhost:443/alpinegit
- \$ docker push localhost:443/alpinemysql

La prochaine étape consiste à visiter hitatppsa/géo saulilvantt/e/2/\_catal Si votre navigateur vous le permet, alors il vous demandera de en question car ce dernier n'est pas reconnu par une CA. D Firefox, et voici ce que j'obtiens comme résultat :

Cliquez ensuite sur le bouton "Avancé", puis sur "Accepter le ris si tout se passe comme prévu alors vous obtiendrez le résultat s

## Restriction d'accès

Pour rajouter une autre couche de sécurité dans le fonctionneme sur des réseaux locaux sécurisés, vous pouvez implémenter des r

Pour le moment, nouns ettre les place une Authentification de base avec un

utilisateur et un mot de passe globaux à l'aide du htpasswd.

Heureusement que notre baleine (mascotte de docker ØÞ) a pen l'imagregistry, il est possible de géné htpasswd chier

On commence d'abord par crée auth **dossiet**ocker notre fichier :

mkdir auth

Par la suite on génére n**htpasswd** hier

docker run --rm \ --entrypoint htpasswd \ registry:2 -Bbn testuser testpassword > auth/htpasswd

Démarrer ensuite votre conteneur en créant un volume qui p

fichihtpasswd :

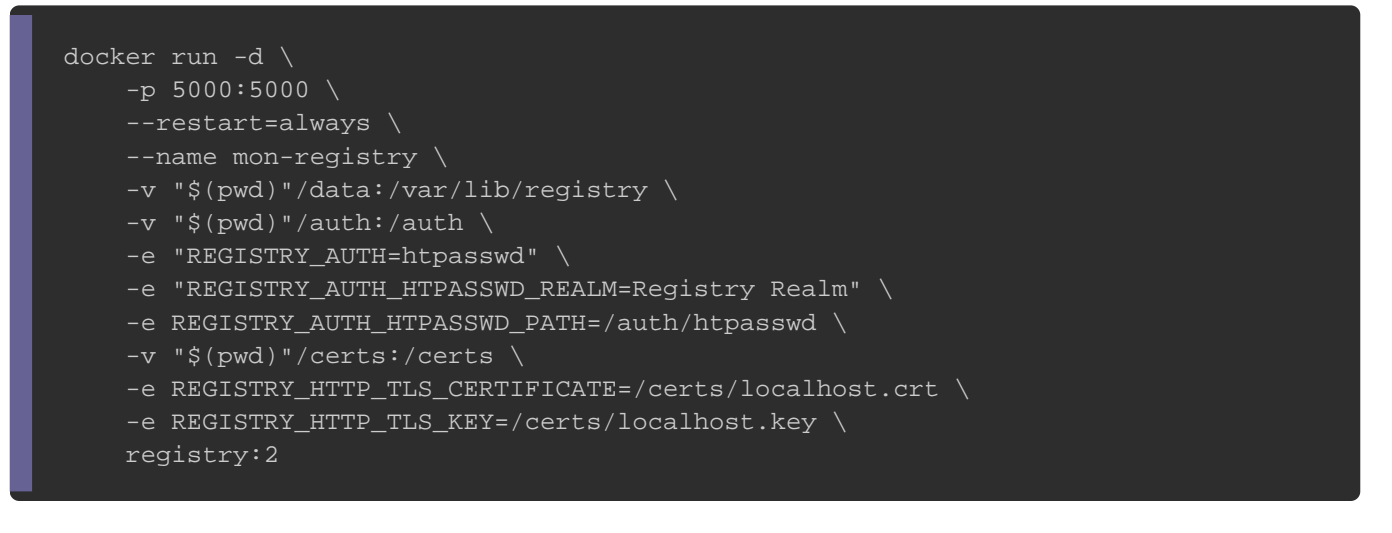

Maintenant, iste cannecter sur votre Docker Registry privé :

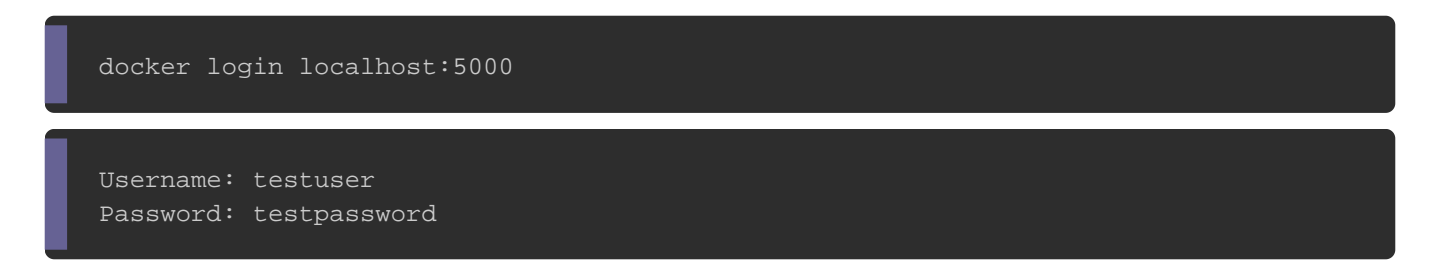

Si tout se déroule comme prévu, vous devriez avoir le message s

Login Succeeded

Une fois authentifié, vous pouvez alors envoyer votre image privé :

docker push localhost:5000/alpinemysql

## Docker Compose

Normalement, si vous avez suivi ce chapitre depuis le dé retrouver avec l'arborescence suivante :

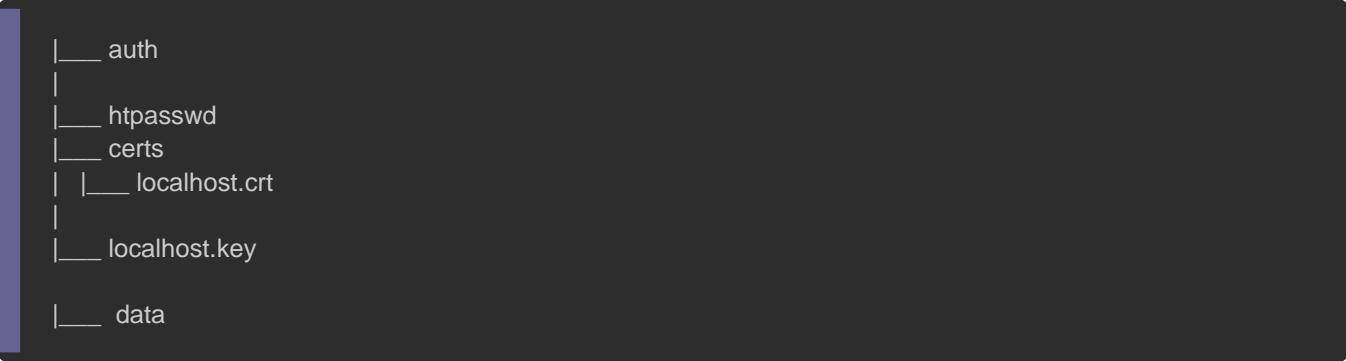

Reprenons les fonctionnalités que nous venons de mettre en nous avons :

- Un volume pour stocker nos images envoyées par l'utilisateur
- Une communication chiffrée

Un système d'authentification basique

Nous allons reprendre toutes ces fonctionnalités et les rajo Compose :

version: '3.7' services: registry: restart: always image: registry:2 container\_name: my-web-container ports: - 5000:5000 environment: REGISTRY\_HTTP\_TLS\_CERTIFICATE: /certs/localhost.crt REGISTRY\_HTTP\_TLS\_KEY: /certs/localhost.key REGISTRY\_AUTH: htpasswd REGISTRY\_AUTH\_HTPASSWD\_PATH: /auth/htpasswd REGISTRY\_AUTH\_HTPASSWD\_REALM: Registry Realm volumes: - ./data/:/var/lib/registry - ./certs/:/certs - ./auth/:/auth

## **Conclusion**

Nous avons réussi à mettre en place un Registry Dokcer privé en couches de sécurité. Il est possible bien sûr de perfectionner en basique en prenant par exemple en charge I envoi de notific réponse aux événements se produisant dans le registre , autorisations d'accés comme le readonly pour certains client autorisés à écrire dans le registre etc ... Je vous conseille dor coup d'Sil à olcaumentation officielle des Registry Docker